## **iReach - Hoe exporteert u de facturen uit PlanManager naar Ireach? iReach - Hoe exporteert u de facturen uit PlanManager naar Ireach?**

Vermits iReach leading is, is het belangrijk om altijd eerst je klanten aan te maken in iReach en ze dan pas te koppelen in Plan Manager.

PlanManager importeert dan eveneens het klantnummer uit iReach

Je dient periodiek (dagelijks - wekelijks - maandelijks, zoals je verkiest) in PlanManager een export te maken van de geselecteerde periode. Om dit te doen ga je naar Facturatie-> Boekhouding in PlanManager. Daar kan je, een locatie (eventueel), een periode, een datum spanne of factuurnummer van / tot, selecteren

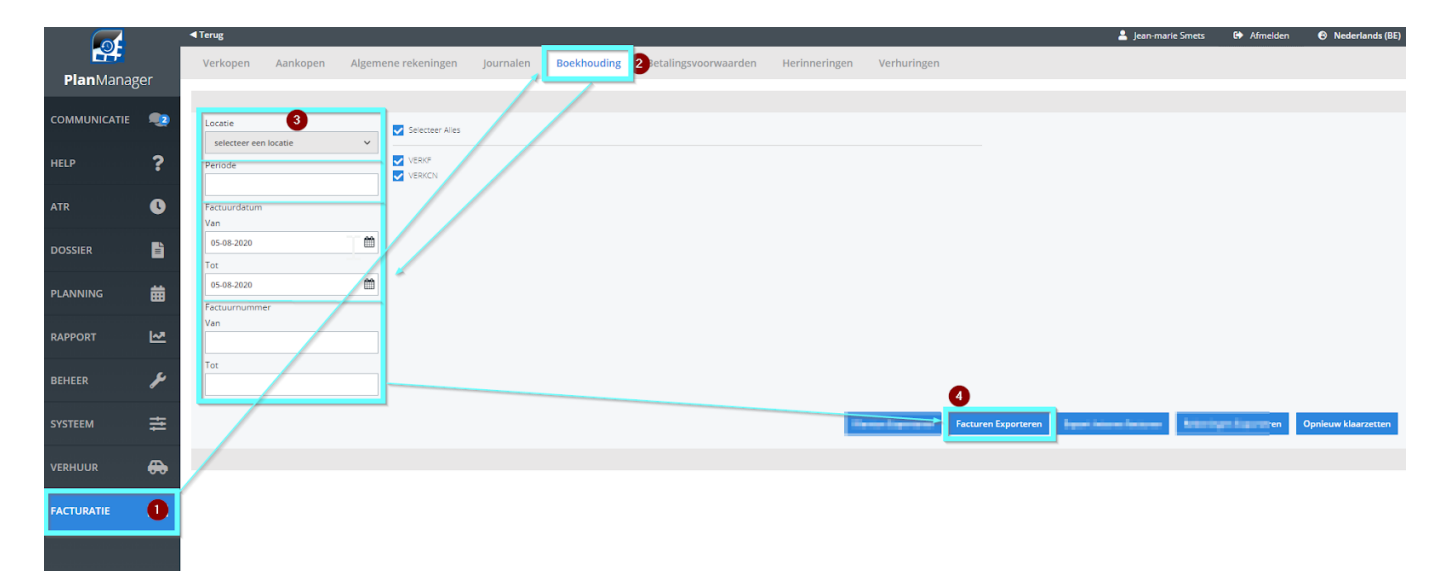

Deze export wordt in een door iReach gepredefinieerde map geplaatst:

Path voor facturen : \\IREACH\iReachShared\Planmanager

iReach zal deze facturen gedurende de volgende nacht inladen.

Unieke FAQ ID: #1817 Auteur: Domien Jansen Laatst bijgewerkt:2020-08-05 15:50